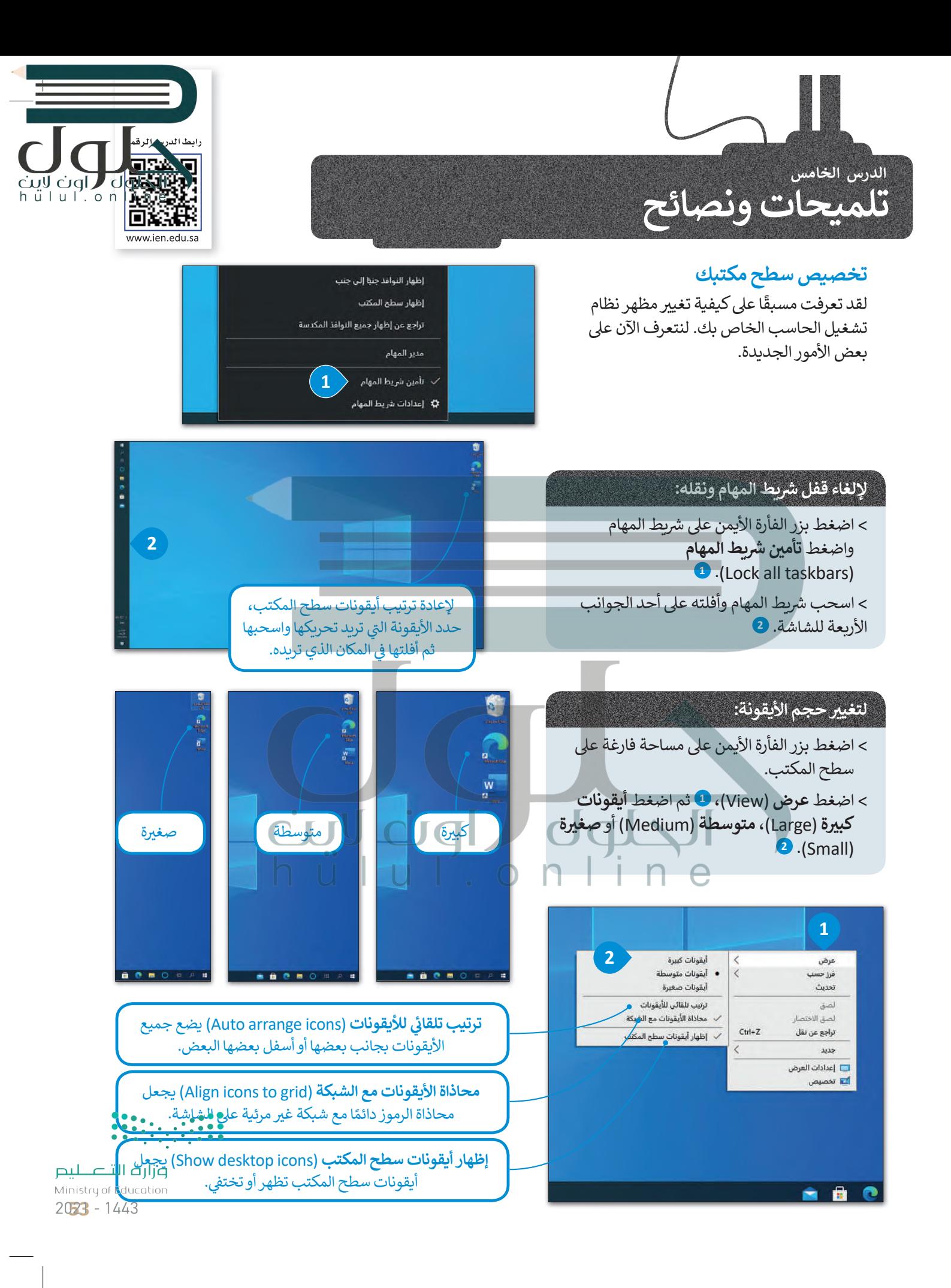

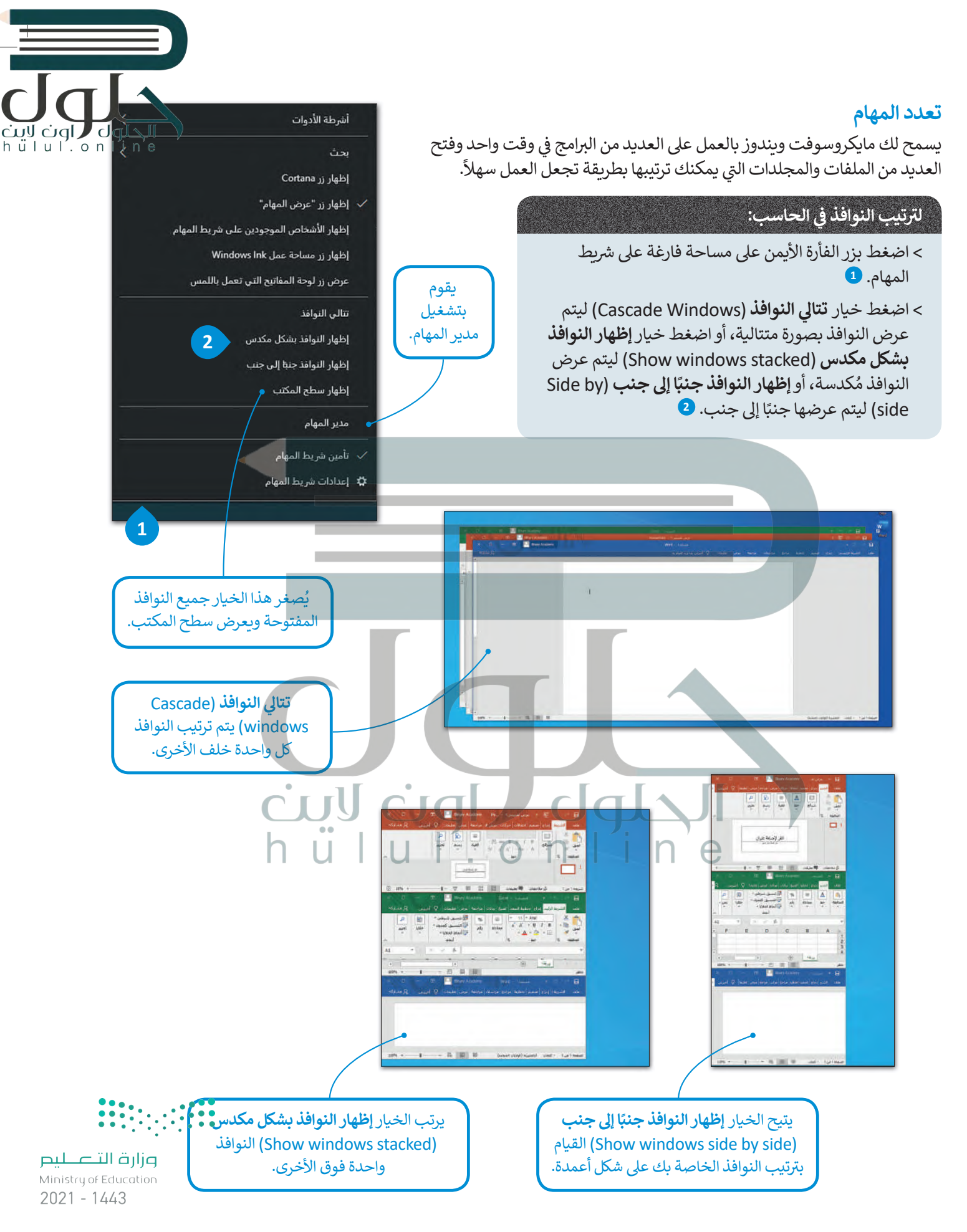

## **مدير المهام**

تيساعدك مدير المهام على إدارة جميع برامج الحاسب التي قيد التشغيل، ويتيح ب إيقاف أحد ال�امج عند توقفه عن االستجابة.

**ً ب ا عند إغلاق ال� ب امج، وأغلق ال�نامج كن حذر الذي لا �ستجيب فقط. لا تغلق أي برنامج ي آخر � لا تفقد أي عمل لم تحفظه.**

hülul.or

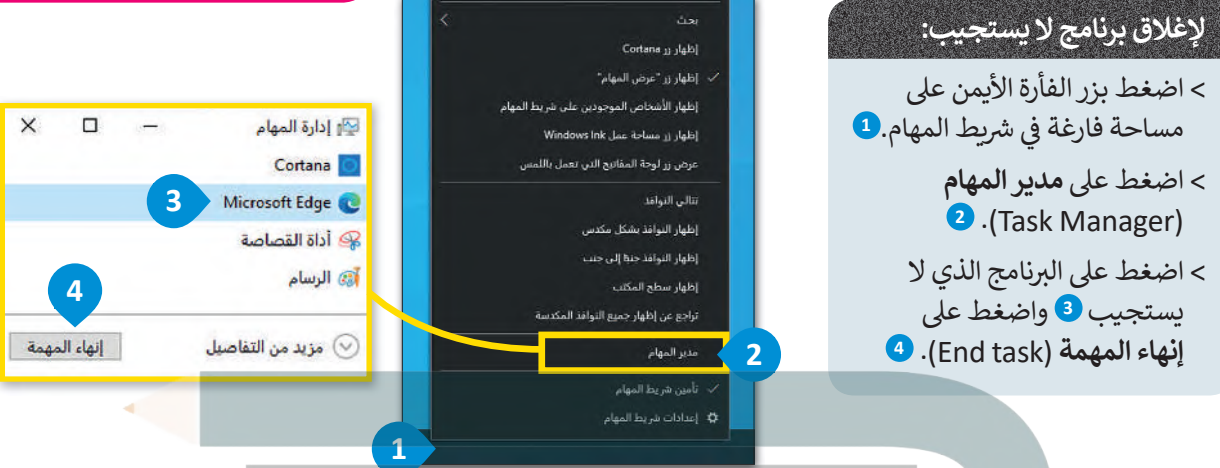

# **إزالة جهاز التخزين**

كما تعرفنا مسبقًا فإن جميع أجهزة التخزين الملحقة يتم عرضها في أيقونة "**هذا الكمبيوتر الشخصي**". عند توصيلك لبطاقة ذاكرة أو<br>كما تعرفنا مسبقًا فإن جميع أجهزة التخزين الملحقة يتم ف ًمحرك أقراص خارجي لأول مرة سيتعين عليك الانتظار قليلًا لكي يتعرف الحاسب على هذا الجهاز ومن ثمَ يقوم بعرضه. يتم توصيل ً معظم أجهزة التخ�ين من خالل منفذ **بي يو إس �** (USB)، بعد ذلك يتعرف الحاسب عىل هذا الجهاز ويمكنك حينها فتح نافذة "**هذا**  ا**لكمبيوتر الشخصي"** للعثور عليه هناك. في بعض الأحيان قد تعتقد بأنك قد انتهيت من التعامل مع الملفات الموجودة على جهاز ف ا**لكمبيوتر الشخصي" للع**َثور عليه هناك. في بعض الأحيان قد تعتقد بأنك قد انتهيت من التعامل مع الملفات الموجودة على جهاز<br>التخزين الخارجي، ولكن في الواقع ريما يكون الحاسب ما زال ينقل البيانات إليها. لذلك قبل إزالة الجهاز فعلي ف نظام التشغيل.

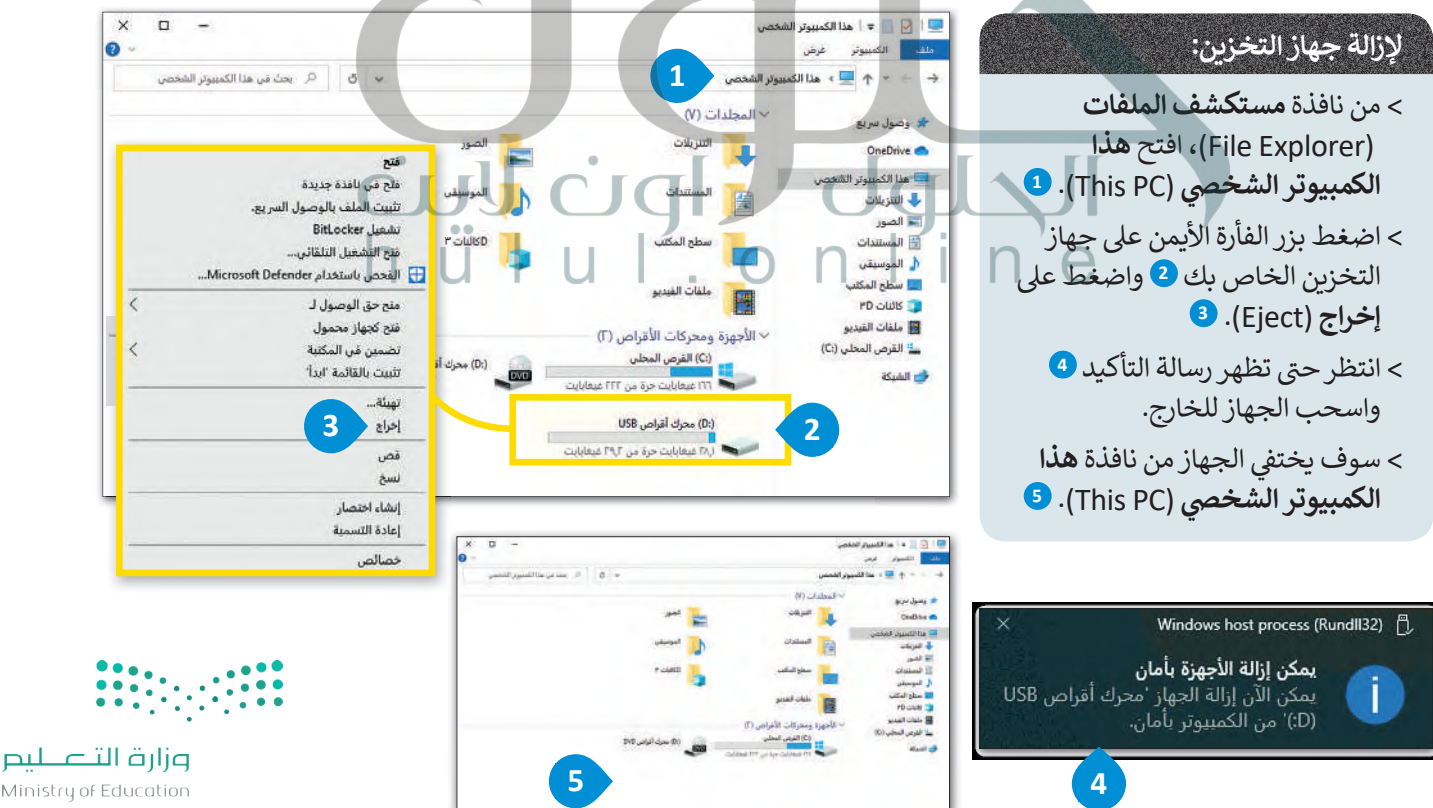

Ministry of Education  $2025 - 1443$ 

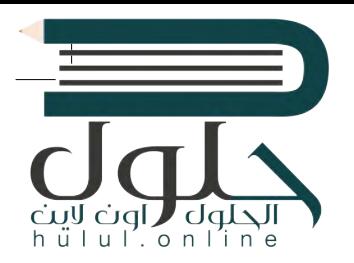

### **المساعدة )Help(**

ش إذا كنت بحاجة إ� معلومات حول كيفية القيام ��ي ء ما عىل الحاسب الخاص بك، يمكنك البحث عن تعليمات عبر الويب. يمكن لكل مستخدم العثور على أي موضوع يريده باستخدام مربـع البحث.

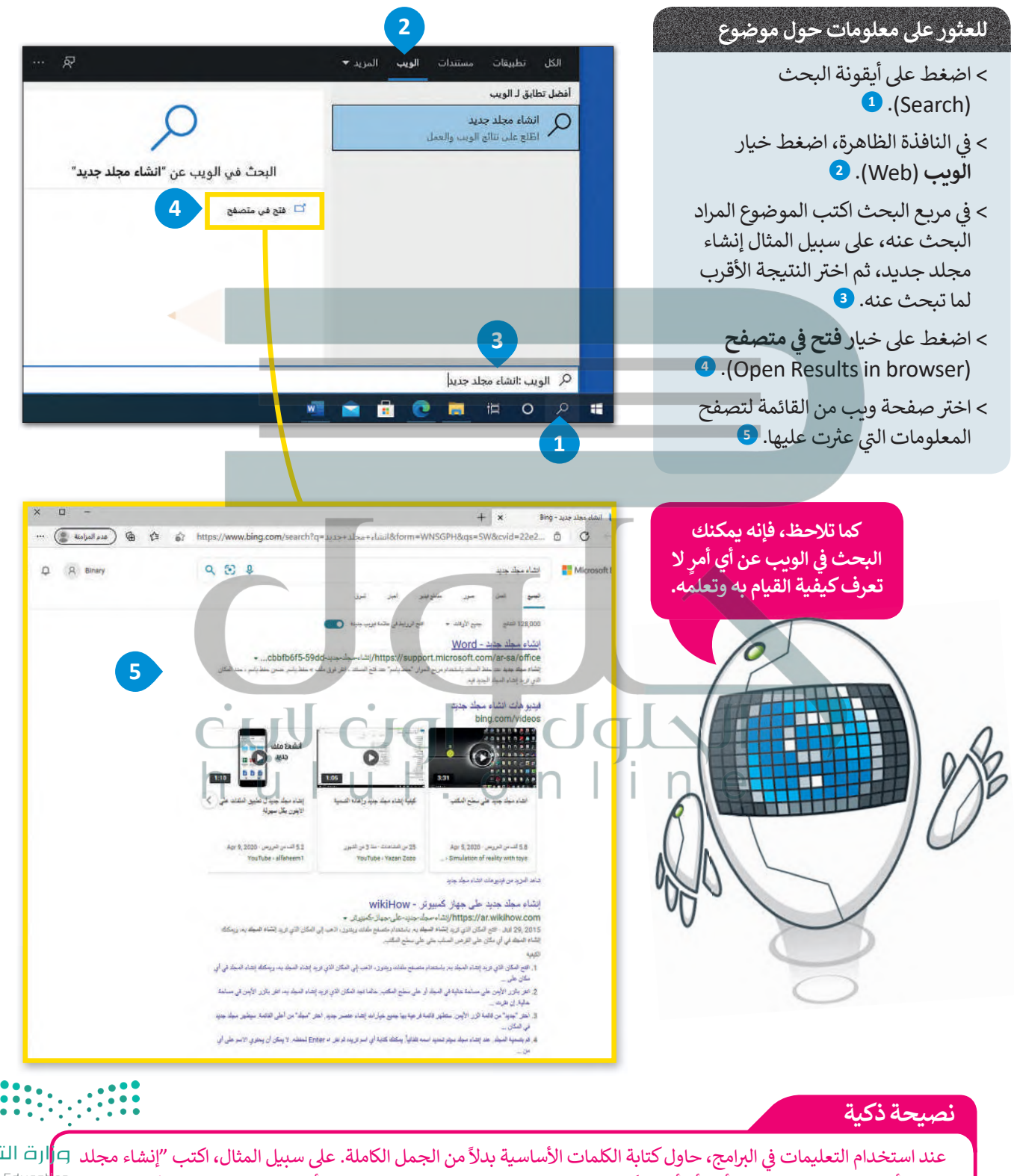

[جديد" أو "إنشاء مجلد" وليس "أريد أن أعرف كيفية إنشاء مجلد جديد".طبق هذه النصيحة أيضا عند استخدام محركات البحث.](https://hulul.online/) <sup>Ministry of Educat</sup>i<sup>on</sup>

 $2021 - 1443$ 

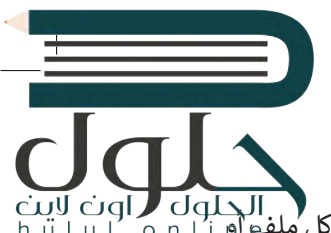

### خصائص الملفات

المنافي المسبقًا على كيفية إنشاء الملفات والمجلدات. حان الوقت الآن لاستعراض بعض الميزات المتقدمة. يحتوي كل ملفو أو cigl و cigl السابق المسبقًا على كيفية إنشاء الملفات و cigl و cigl i u l . o n l i gl مجلد على بعض المعلومات الخاصة به مثل تاريخ إنشائه على القرص الصلب وغيرها من البيانات.

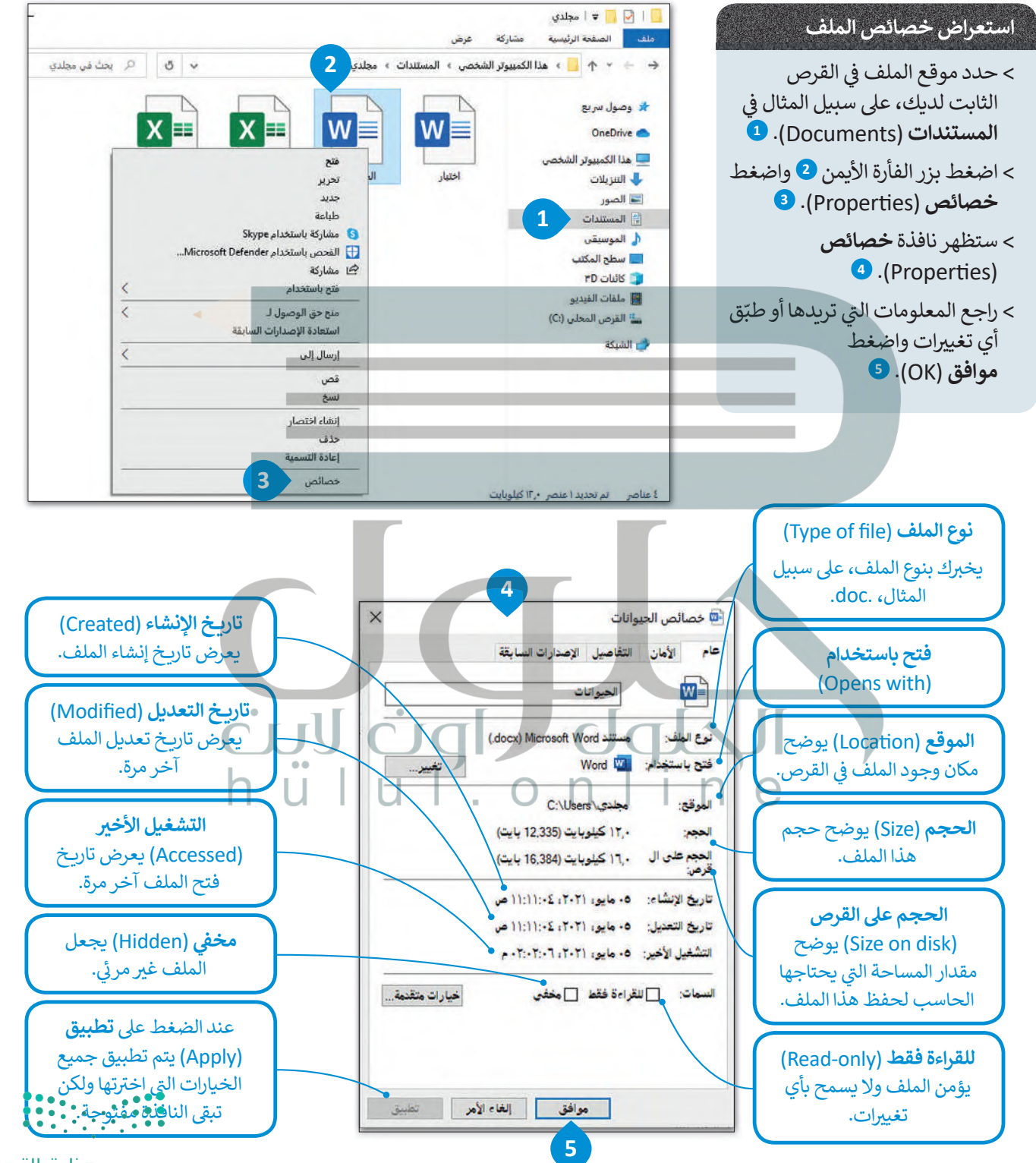

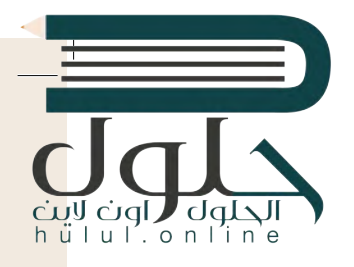

#### **عرض جميع المجلدات والملفات المخفية:**

- < افتح نافذة **المستندات** (Documents )واضغط **عرض** ( ش View)، سيظهر �يط األدوات. **<sup>1</sup>**
- > في مجموعة **إظهار / إخفاء (**Show/Hide)، حدد **العناصر** ف **<sup>2</sup>** .)Hidden items) **المخفية**
	- [< سيتم عرض جميع الملفات والمجلدات المخفية.](https://hulul.online/) **<sup>3</sup>**

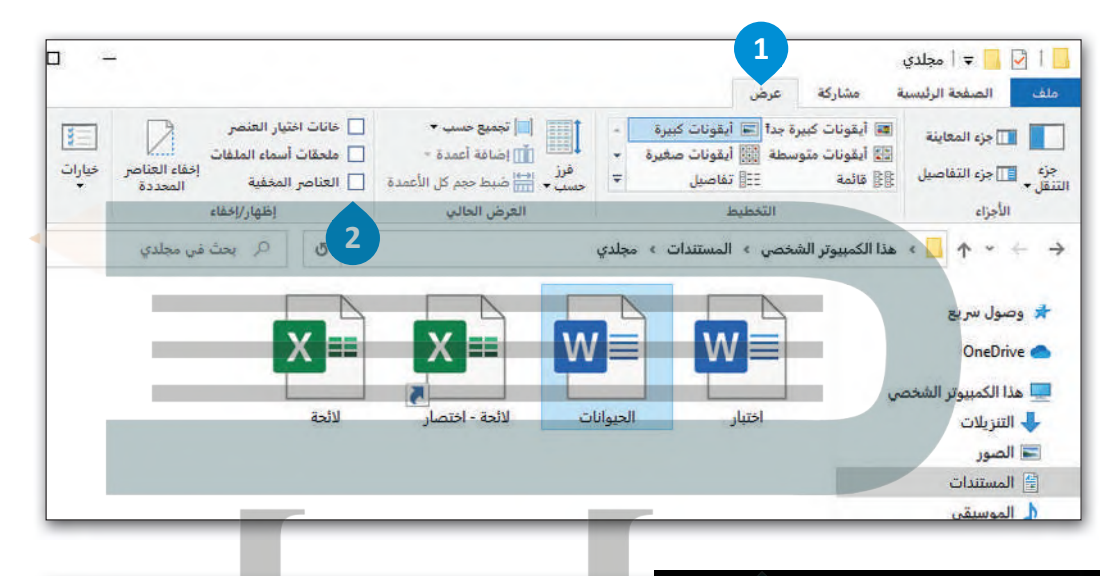

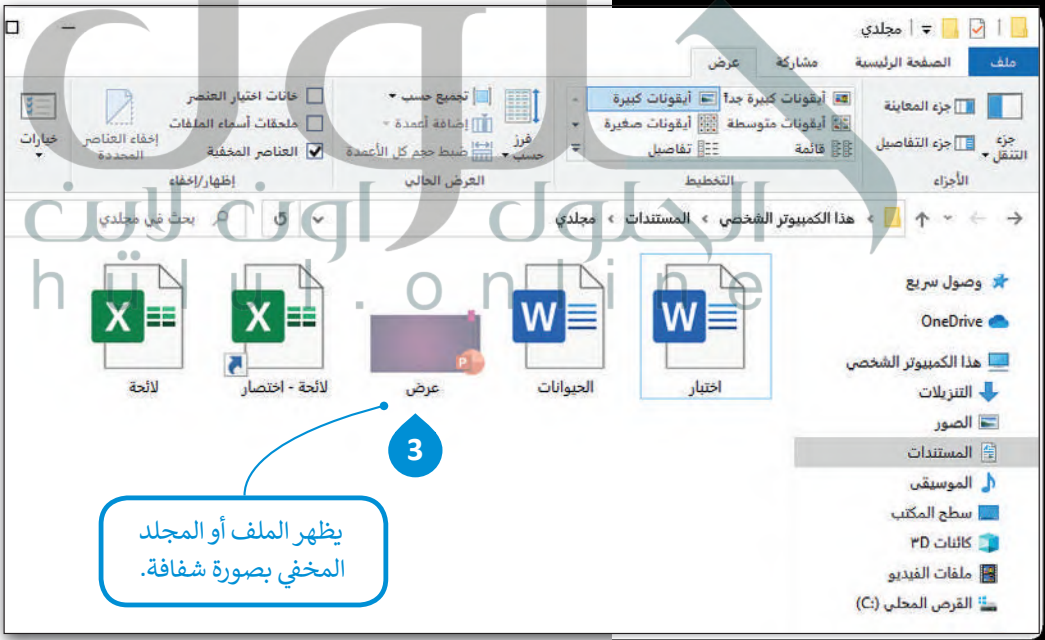

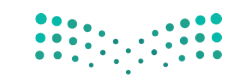

# **ا لنطبق مع ً**

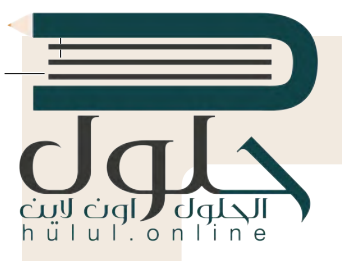

اكتب الخطوات الالزمة لتنفيذ هذه اإلجراءات. **تدريب <sup>1</sup>**

شفتح شريط المهام. . . . . . . . . . . . . . . . . . . . . . . . . . . . . . . . . . . . . . . . . . . . . . . . . . . . . . . . . . . . . . . . . . . . . . . . . . . . . . . . . . . . . . . . . . . . . . . . . . . . . . . . . . . . . . . . . . . . . **نضغط الزر الأيمن بالفأرة على شريط المهام** شنقل شريط المهام إلى أعلى الشاشة. . . . . . . . . . . . . . . . . . . . . . . . . . . . . . . . . . . . . . . . . . . . . . . . . . . . . . . . . . . . . . . . . . . . . . . . . . . . . . . . . . . . . . . . . . . . . . . . . . . . . . . . . . . . . . . . . . . . . جعل الملف للقراءة فقط. . . . . . . . . . . . . . . . . . . . . . . . . . . . . . . . . . . . . . . . . . . . . . . . . . . . . . . . . . . . . . . . . . . . . . . . . . . . . . . . . . . . . . . . . . . . . . . . . . . . . . . . . . . . . . . . . . . . . إزالة بطاقة الذاكرة. . . . . . . . . . . . . . . . . . . . . . . . . . . . . . . . . . . . . . . . . . . . . . . . . . . . . . . . . . . . . . . . . . . . . . . . . . . . . . . . . . . . . . . . . . . . . . . . . . . . . . . . . . . . . . . . . . . . . البحث عن مساعدة حول كيفية «إضافة طابعة». ....................................................................................................................................................................................................................................

**تدريب 2 تدريب 1** ֧֞<u>֓</u> ش $\mathbf{r} = \mathbf{r}$   $\mathbf{r} = \mathbf{r}$   $\mathbf{r} = \mathbf{r}$  and  $\mathbf{r} = \mathbf{r}$  in  $\mathbf{r} = \mathbf{r}$  in  $\mathbf{r} = \mathbf{r}$ للشاشة مفقودة. فماذا الذي حدث؟ ج- نحدد الملف في القرص الثابت - نضغط بزر الفارة الأيمن ونضغط<br>- نصدد الملف في القرص الثابت - نضغط بزر الفارة الأيمن ونضغط خصائص - نختار في الأسفل للقراءة فقط ومن ثم اوافق � ُجر ًا ... ي لقد جعلت األيقونات تظهر عىل سطح المكتب، ولكن سطح المكتب يبدو غ� مرتب. دعنا ن < حسن  **ه- نضغط على أيقونة البحث في النافذة الظاهرة نضغط خيار الويب في** ث نكتب إضافة طابعة نضغط عا  $\mathbf{r} = \mathbf{r}$  , and the set of the set of the set of the set of the set of the set of the set of the set of the set of the set of the set of the set of the set of the set of the set of the set of the set of the set of t **النشاط ننتظر حتى تظهر رسالة التاكيد ونسحب الجهاز للخارج** لنقوم بتخصيص سطح مكتبك  **ب- اضغط بزر الفارة الأيمن بالفارة على شريط المهام واضغط تأمين شريط المهام اسحب شريط المهام وأفلته على أحد الجوانب الأربعة د- نضغط بزر الفأرة الأيمن على جهاز التخزين ؛ ثم نضغط على إخراج مربع البحث نكتب إضافة طابعة نضغط على خيار فتح في متصفح**

**تدريب 3**

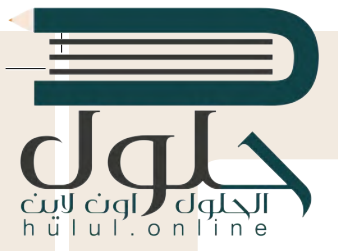

تلميحات ونصائح حول الملفات والمجلدات

**<sup>ي</sup> <sup>ي</sup> داخل مجلد المستندات مجلد فر� باسم "الخرائط\_1.1.5S7.G". إذا فتحت هذا المجلد � ف** ل في عاص مجلس المستعدات مجلس موقع المسلم العص<u>ر عالمات محتوف</u> مع المسلم المسلمينية و المسلمينية و المسلمينية و المسلمينية<br>فستراه فارغًا أي خالياً من أية ملفات، ولكن هل هو فارغ حقًا؟ في الواقع لا، بل هو يحتوي على ملفاتٍ **ف ًًمخفية. إن نظام ويندوز يتيح إخفاء الملفات. هل تعرف كيفية إظهار تلك الملفات؟ استخدم برنامج [المساعدة والدعم الخاص ب�يندوز من أجل العثور عىل بعض المعلومات المتعلقة بالملفات المخفية.](https://hulul.online/)**

> ما الكلمات المفتاحية الأساسية التي كتبتها للبحث في برنامج المساعدة؟ ف

...................................................................................................................................................................................................................................... **إظهار الملفات المخفية**

ملحوظة: إذا لم تتمكن من إظهار الملف، فعليك العودة إ� الدرس أو طلب المساعدة من معلمك.

إذا اتبعت التعليمات بشكل صحيح فستجعل الملف المخفي "خريطة العالم" مرئيًا. لنحاول الآن<br>. **ً ً**فتح هذا الملف. هل هناك أي مشكلة؟ تذكر أن الملف يفتح ببرنامج معين دائمًا بسبب نوع **الملف. لذلك يجب عليك الوصول إىل خصائص الملف لمعرفة ن�ع الملف.**

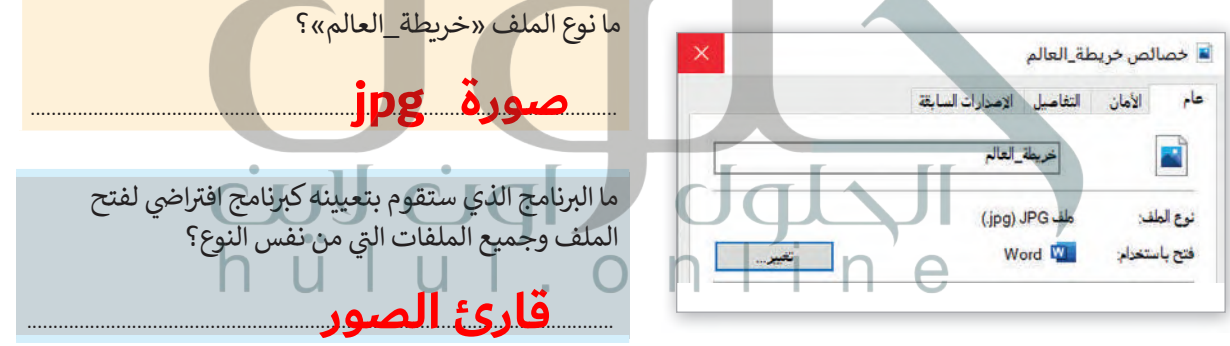

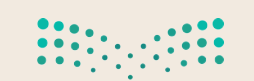

ضع علامة ۞ أمام الإجابات الصحيحة في الجدول أدناه من أجل حفظ التغييرات التي أجريتها على<mark>.</mark>ا **ف هذا الملف.**

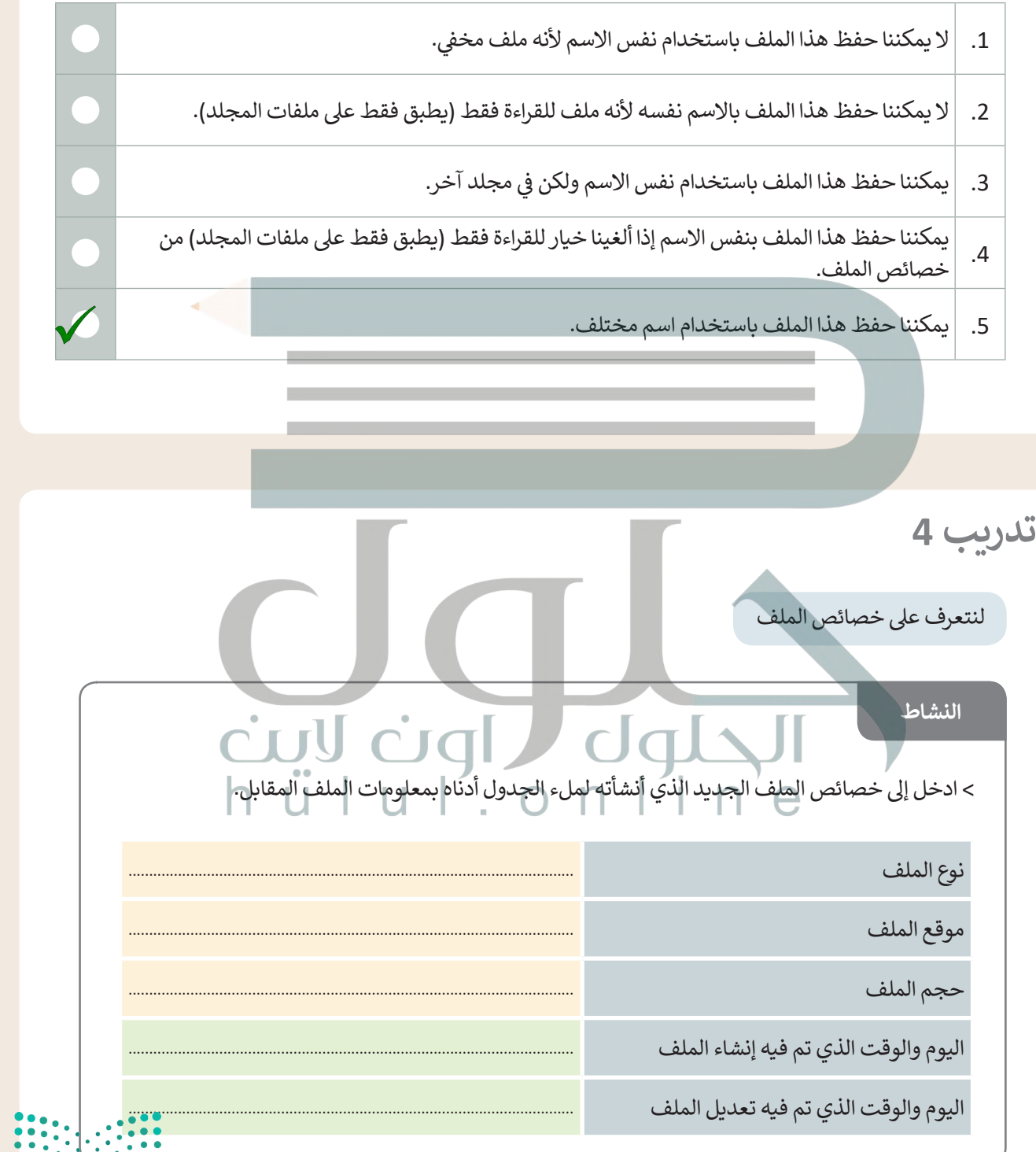

# **تدريب 5**

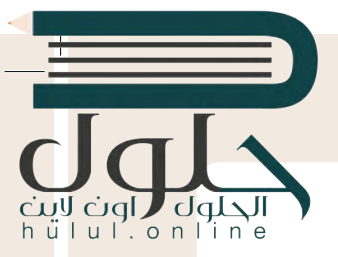

حان الوقت للعمل بشكل متزامن

#### **[ب يتيح لك مايكروسوفت ويندوز التعامل مع العديد من ال�امج وفتح العديد من الملفات](https://hulul.online/)  ي وقت واحد. والمجلدات � ف**

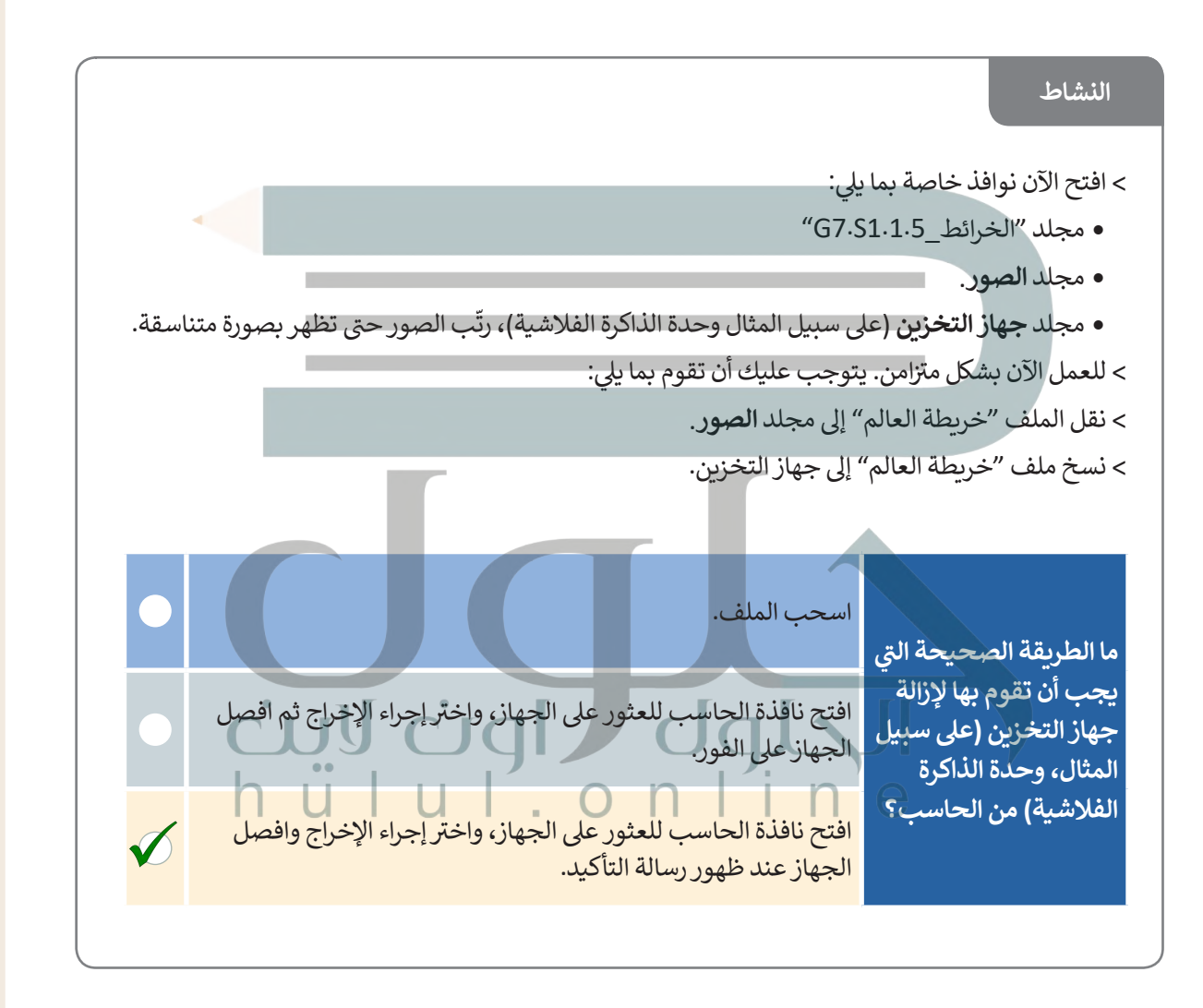

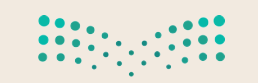

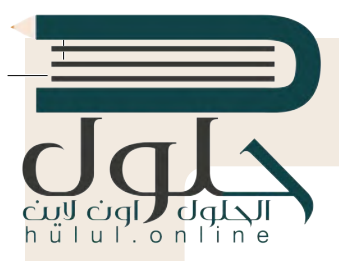

# **تدريب 6**

مدير المهام … أداة مفيدة حقًا ً

#### **ً**هل تعرف مدير المهام؟ يساعدك مدير المهام على إدارة جميع البرامج وتحديدًا البرامج التي لا<br>-**�ستجيب.**

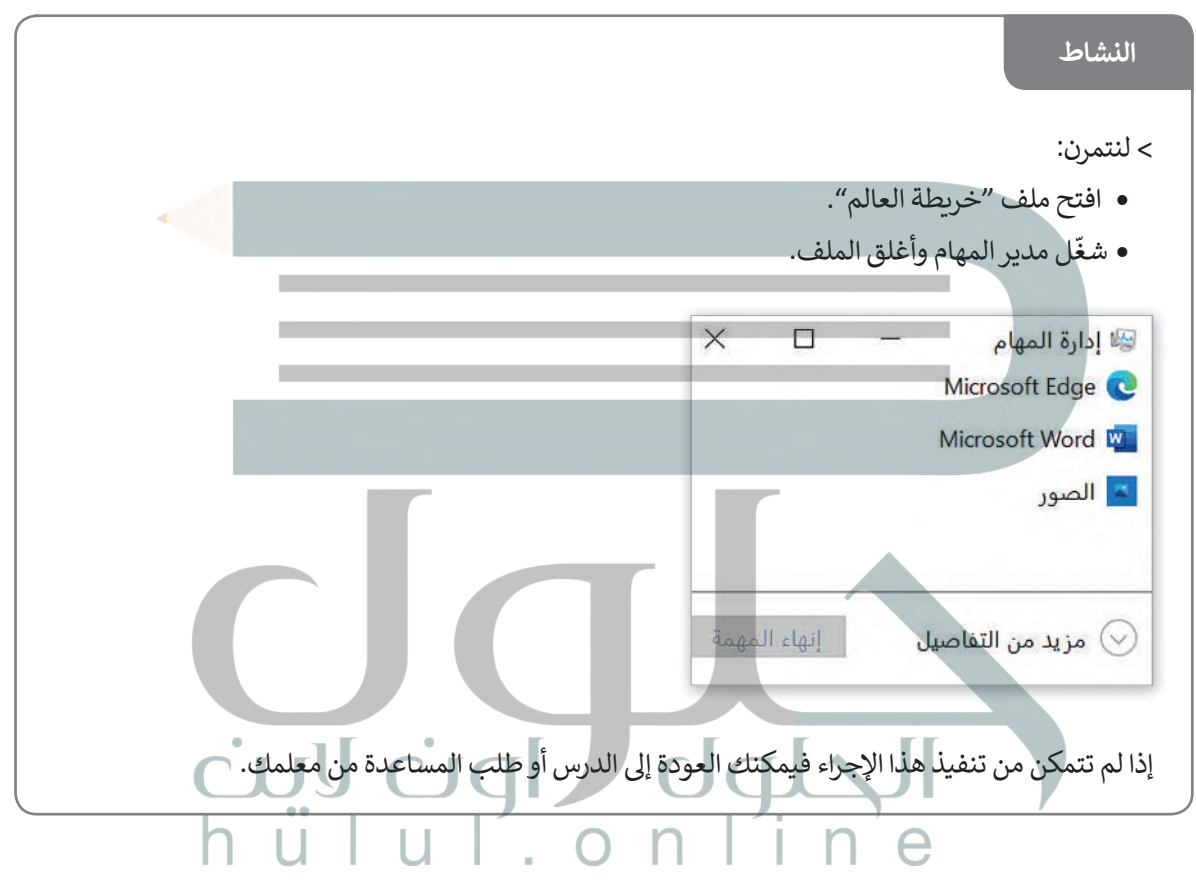

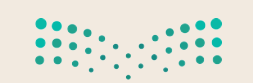

وزارة التصليم Ministry of Education  $2023 - 1443$ 

 $\sim 1$